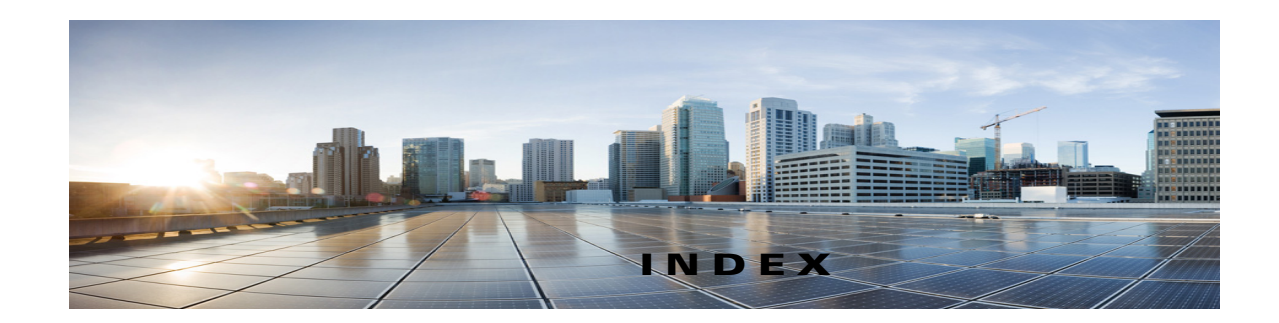

attachments, effect on mailbox size **26**

automatic voice message playback setting, changing in ViewMail for Outlook **12**

# **C**

#### changing

automatic voice message playback setting, in ViewMail for Outlook **12**

email application password to match Cisco PCA password **18**

IMAP account setting, in ViewMail for Outlook **14**

#### password

in ViewMail for Outlook to match Cisco PCA password **14**

#### playback device

in Media Master (ViewMail for Outlook) **4**

preference for saving sent voice messages, in ViewMail for Outlook **12**

recording and playback devices in ViewMail for Outlook **13**

recording device

in Media Master (ViewMail for Outlook) **4**

sound that notifies of new voice messages, in ViewMail for Outlook **11**

speaker playback speed for all messages, in Media Master (ViewMail for Outlook) **5**

speaker playback volume for all messages

in Media Master (ViewMail for Outlook) **5**

#### checking

voice messages in email application **18**

#### Cisco PCA

 $\mathbf I$ 

updating email application password to match **18** updating password

in ViewMail for Outlook to match **14**

Cisco Unity Connection ViewMail for Microsoft Outlook. *See* ViewMail for Outlook

configuring secure messaging settings

in ViewMail for Outlook **13**

# **D**

deleted items, effect on mailbox size **26**

deleted messages, manually purging in ViewMail for Outlook **10**

deleting

manually purging deleted messages in ViewMail for Outlook **10**

messages

with ViewMail for Outlook **9**

voice messages in email application **18**

### **E**

email application

about managing voice messages **17**

checking voice messages in **18**

deleting voice messages in **18**

forwarding voice messages from **17**

sending voice messages from **17**

updating password to match Cisco PCA password **18**

## **F**

forwarded messages, effect on mailbox size **26** forwarding messages

with ViewMail for Outlook **9**

voice messages from email application **17**

full mailbox

notifications of **25** reasons for **25**

### **I**

IMAP account setting, changing in ViewMail for Outlook **14**

# **K**

keyboard shortcuts, Media Master

in ViewMail for Outlook **6**

#### **M**

mailbox managing size **26** notifications of full **25** reasons for filling up **25** managing mailbox size **26** voice messages in email application, about **17** Media Master in ViewMail for Outlook about **3** changing recording and playback devices **4** changing speaker playback speed for all messages **5** changing speaker playback volume for all messages **5** keyboard shortcuts **6** using sound files in recordings **4** message retention policy, effect on mailbox size **25** messages deleting with ViewMail for Outlook **9** forwarding with ViewMail for Outlook **9**

replying to with ViewMail for Outlook **9** *See also* voice messages

## **N**

nondelivery receipts, effect on mailbox size **26**

## **P**

passwords, updating email application to match Cisco PCA **18** in ViewMail for Outlook to match Cisco PCA **14** playback device, changing in Media Master (ViewMail for Outlook) **4** in ViewMail for Outlook **13**

# **R**

receipts, checking in email application **18** recording device, changing in Media Master (ViewMail for Outlook) **4** in ViewMail for Outlook **13** recordings, using sound files in ViewMail for Outlook **4** replying to messages with ViewMail for Outlook **9**

# **S**

secure messaging settings, configuring in ViewMail for Outlook **13** sending voice messages from email application **17** with ViewMail for Outlook **7** sent voice messages, changing preference for saving in ViewMail for Outlook **12** shortcuts, keyboard for Media Master in ViewMail for Outlook **6**

Ι

#### **User Guide for Accessing Cisco Unity Connection Voice Messages in an Email Application ( Release 11.x)**

sound files, using in recordings

in ViewMail for Outlook **4**

sound that notifies of new voice messages, changing in ViewMail for Outlook **11**

speed, changing speaker playback for all messages, in Media Master (ViewMail for Outlook) **5**

## **T**

tips for managing mailbox size **26**

## **U**

Unity Connection Messaging System, voice messages from

in ViewMail for Outlook **8**

updating

email application password to match Cisco PCA password **18**

password

in ViewMail for Outlook to match Cisco PCA password **14**

## **V**

ViewMail for Outlook

```
about 1
changing automatic voice message playback 
setting 12
changing preference for saving sent voice 
messages 12
changing recording and playback devices 13
changing sound that notifies of new voice 
messages 11
changing your IMAP account setting 14
configuring secure messaging settings 13
forwarding messages 9
Help, accessing 1
managing deleted messages 9
manually purging deleted messages 10
replying to messages 9
sending voice messages 7
```
updating password in to match Cisco PCA password **14** voice messages about managing in email application **17** checking in email application **18** deleting in email application **18** forwarding from email application **17** from Unity Connection Messaging System in ViewMail for Outlook **8** *See also* messages sending from email application **17** with ViewMail for Outlook **7** volume, changing speaker playback for all messages in Media Master (ViewMail for Outlook) **5**

**Index**

 $\mathbf l$ 

 $\mathsf I$ 

П